## **Inhaltsverzeichnis**

## **W-Anmelden**

[Versionsgeschichte interaktiv durchsuchen](https://wiki.oevsv.at) [VisuellWikitext](https://wiki.oevsv.at)

#### **[Version vom 1. Juli 2008, 19:01 Uhr](https://wiki.oevsv.at/w/index.php?title=W-Anmelden&oldid=790) [\(Quel](https://wiki.oevsv.at/w/index.php?title=W-Anmelden&action=edit&oldid=790) [ltext anzeigen](https://wiki.oevsv.at/w/index.php?title=W-Anmelden&action=edit&oldid=790))**

[Oe3gsu](https://wiki.oevsv.at/w/index.php?title=Benutzer:Oe3gsu&action=view) [\(Diskussion](https://wiki.oevsv.at/wiki/Benutzer_Diskussion:Oe3gsu) | [Beiträge\)](https://wiki.oevsv.at/wiki/Spezial:Beitr%C3%A4ge/Oe3gsu)

(Die Seite wurde neu angelegt: {{Handbuch Kopfzeile}} Mit einer '''Anmeldung''' legt man sich einen festen Benutzerzugang an. Das ist nicht zwingend notwendig – man kann fast alle Funktionen von M...)

### **[Version vom 1. Juli 2008, 19:02 Uhr](https://wiki.oevsv.at/w/index.php?title=W-Anmelden&oldid=791) ([Quel](https://wiki.oevsv.at/w/index.php?title=W-Anmelden&action=edit&oldid=791) [ltext anzeigen\)](https://wiki.oevsv.at/w/index.php?title=W-Anmelden&action=edit&oldid=791)**

[Oe3gsu](https://wiki.oevsv.at/w/index.php?title=Benutzer:Oe3gsu&action=view) ([Diskussion](https://wiki.oevsv.at/wiki/Benutzer_Diskussion:Oe3gsu) | [Beiträge\)](https://wiki.oevsv.at/wiki/Spezial:Beitr%C3%A4ge/Oe3gsu) [Zum nächsten Versionsunterschied →](https://wiki.oevsv.at/w/index.php?title=W-Anmelden&diff=next&oldid=791)

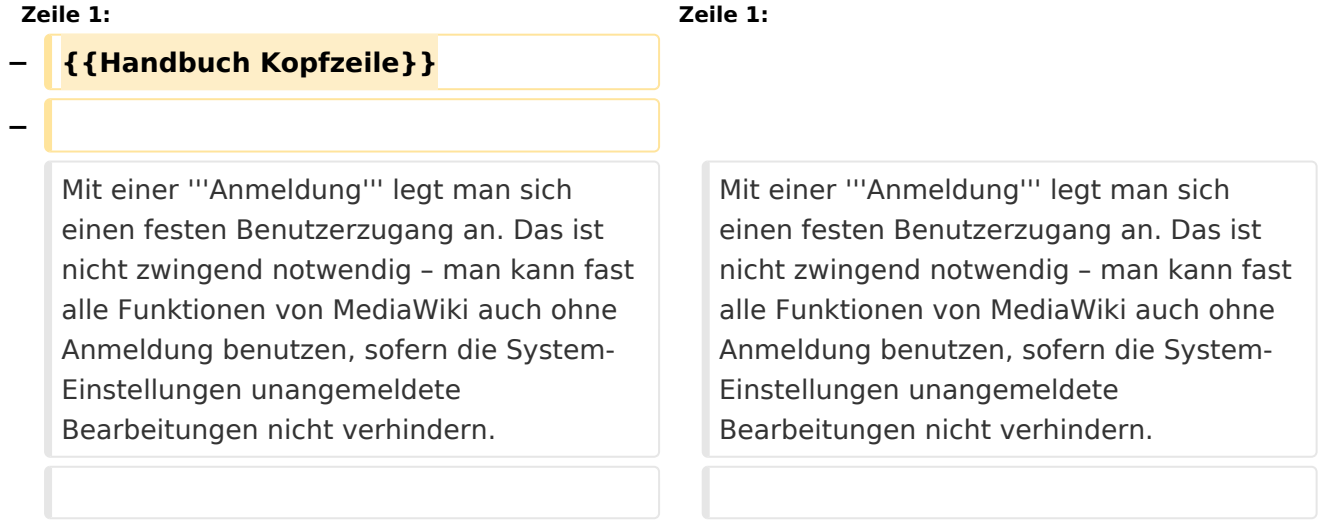

## Version vom 1. Juli 2008, 19:02 Uhr

Mit einer **Anmeldung** legt man sich einen festen Benutzerzugang an. Das ist nicht zwingend notwendig – man kann fast alle Funktionen von MediaWiki auch ohne Anmeldung benutzen, sofern die System-Einstellungen unangemeldete Bearbeitungen nicht verhindern.

# Inhaltsverzeichnis 1 Vorteile einer Anmeldung [...................................................................................................... 3](#page-2-0) 2 E-Mail-Adresse [..................................................................................................................... 3](#page-2-1) 3 Cookies [............................................................................................................................... 3](#page-2-2) 4 Benutzernamen ändern [......................................................................................................... 4](#page-3-0)

### <span id="page-2-0"></span>Vorteile einer Anmeldung

Die Anmeldung bietet einem die Möglichkeit, das Erscheinungsbild und die Funktionalität von MediaWiki den eigenen Bedürfnissen anzupassen.

Weiterhin ist es durch die Anmeldung besser möglich, die Beiträge in Diskussionen zuzuordnen und Kontakt miteinander aufzunehmen. Das Miteinander-Reden wird doch stark erleichtert, wenn man es mit einem Namen, und nicht mit einer Nummer zu tun hat, die sich bei den meisten Benutzern auch nach jeder neuen Einwahl ins Internet ändert.

Auf Diskussionsseiten kann man nach einer Anmeldung eigene Beiträge mit ------ (zwei Bindestriche, **vier Tilden**) signieren. Die WikiMedia-Software macht daraus dann automatisch eine [Namenssignatur.](https://wiki.oevsv.at/w/index.php?title=Hilfe:Signatur&action=view)

Zudem kann man als angemeldeter Benutzer Artikel (zum Beispiel solche, die man selbst geschrieben oder wesentlich geändert hat) auf seine [Beobachtungsliste](https://wiki.oevsv.at/w/index.php?title=Hilfe:Beobachtungsliste&action=view) setzen, und so eine Übersicht bekommen, an welchen Seiten etwas geändert wurde.

### <span id="page-2-1"></span>E-Mail-Adresse

Die Angabe einer E-Mail-Adresse bei der Anmeldung ist freiwillig. Wer sein Passwort vergessen hat, kann sich an die angebene E-Mail-Adresse ein neues zusenden lassen. Andere Benutzer, die ebenfalls eine E-Mail-Adresse angegeben haben, können Ihnen darüber hinaus über ÖVSV-Wiki e-Mails senden, dabei erfährt der Benutzer jedoch nicht die e-Mail-Adresse des Versenders. Der e-Mail-Empfang von anderen Benutzern lässt sich in den [Einstellungen](https://wiki.oevsv.at/w/index.php?title=Hilfe:Einstellungen&action=view) abschalten.

Legt der Nutzer seine E-Mail-Adresse auf seiner Benutzerseite selbst offen, muss er sich bewusst sein, dass die Adresse von Dritten, zum Beispiel Spam Harvestern für Spam-Zwecke missbraucht werden kann.

Grundsätzliche Vorsichtsmaßnahmen beim Gebrauch der eigenen E-Mail-Adresse im Umgang mit dem Internet sollten natürlich beachtet werden.

### <span id="page-2-2"></span>**Cookies**

Der Wiki-Server erkennt den Anwender anhand eines Cookies, das mit Hilfe des Browsers am Gerät des Benutzers verwaltet wird. Das Cookie enthält eine Benutzernummer, mit welcher die Wiki Software am Server die Einstellungen der Benutzer auseinanderhält.

Cookies **müssen** darum aktiviert sein, sonst kann das Wiki den Benutzer nicht erkennen.

Die Einstellung **"Dauerhaftes Einloggen"** auf der [Anmelde-](https://wiki.oevsv.at/wiki/Spezial:Anmelden) und [Einstellungsseite](https://wiki.oevsv.at/wiki/Spezial:Einstellungen) speichert das Passwort (verschlüsselt) in einem Cookie. Aktiviert man diese Option nicht, so muss man sich nach einer gewissen Zeit der Inaktivität erneut anmelden. Auf öffentlichen Computern sollte man diese Einstellung natürlich *nicht* aktivieren, da sich sonst andere Personen danach unter dem eigenen Namen einloggen können.

### <span id="page-3-0"></span>Benutzernamen ändern

Aus technischen Gründen kann ein Benutzer-Account nicht wieder gelöscht werden, wenn mit ihm gearbeitet wurde. Um Benutzernamen zu ändern ist ein direkter Zugriff auf die Datenbank nötig. Beim Wechsel des Benutzernamens ändert sich auch die Zuordnung der Beiträge in der [Versionsgeschichte,](https://wiki.oevsv.at/w/index.php?title=Hilfe:Versionen&action=view) jedoch nicht die vorher mit dem alten Namen unterzeichneten Diskussionsbeiträge. Auch vorherige Bearbeitungen unter einer IP-Adresse lassen sich im Nachhinein einem Benutzer zuordnen.

[Vorlage:H:f](https://wiki.oevsv.at/w/index.php?title=Vorlage:H:f&action=edit&redlink=1)